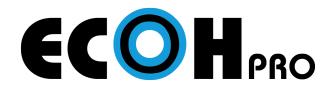

## **CONNECTION GUIDE**

For Windows PC and Mac

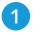

Connect the ECOH Pro-Link Connector to your PC or Mac via USB

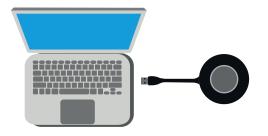

- 2 The ECOH Pro-Link Connector will flash blue and automatically launch the driver
  - If AutoPlay is disabled, go to the file manager, select This PC, double click on USBDisplay under drives, and double click Launcher
  - When the ECOH Pro-Link Connector has a solid blue circle, you are ready to present.

3 Press the ECOH Pro-Link Connector to share your screen

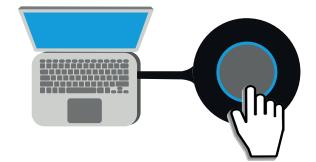

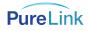